# SettingsViewController:

# **import** UIKit

```
class SettingsViewController: UIViewController {
  @IBOutlet var sideMenuBtn: UIBarButtonItem!
  override func viewDidLoad() { 
    super.viewDidLoad() 
    sideMenuBtn.target = self.revealViewController() 
    sideMenuBtn.action = #selector(self.revealViewController()?.revealSideMenu)
  }
```
}

# Country:

```
import Foundation 
struct Country { 
  var image: String = "" 
  var name: String = ""
  var text: String = ""
  init(image: String, name: String, text: String) {
     self image = image
     self .name = name 
     self .text = text 
I 
I
```
CountryCollectionViewCell:

#### **import** Foundation **import** UIKit

```
class CountryCollectionViewCell: UlCollectionViewCell { 
  @IBOutlet weak var countryImageView: UIImageView!
  @IBOutlet weak var countryNameLabel: UILabel! 
}
```
CountryCollectionViewController:

**import** Foundation **import** UIKit

**private let** reuseldentifier = "Cell "

class CountryCollectionViewController: UICollectionViewController {

**@ IB Action func** unwindToMain(segue: UIStoryboardSegue){

}

**private var** countries :  $[Country] = [Country (image: "America", name: "America", text: "1. What is the$ Official Languages for America? \n Answer:- English.\n\n 2. What is the Capital city for United States of America? \n Answer:- Washington, D.C.\n\n 3. What is the Currency for United States of America?? \n Answer:- American Doller."),

Country(image: "Australia", name: "Australia", text: "1. What is the Official Languages for Australia? \n Answer:- English.\n\n 2. What is the Capital city for United States of America? \n Answer:- Canberra.\n\n 3. What is the Currency for United States of America?? \n Answer:- Australian Doller."),

Country(image: "Austria", name: "Austria", text: "1. What is the Official Languages for Austria? \n Answer:- German.\n\n 2. What is the Capital city for Austria? \n Answer:- Vienna.\n\n 3. What is the Currency for Austria? \n Answer:- Euro."),

Country(image: "Bangladesh", name: "Bangladesh", text: "1. What is the Official Languages for Bangladesh? \n Answer:- Bengali.\n\n 2. What is the Capital city for Bangladesh? \n Answer:- Dhaka.\n\n 3. What is the Currency for Bangladesh? \n Answer:- Bangladeshi taka."),

Country(image: "Belgium", name: "Belgium", text: "1. What is the Official Languages for Belgium? \n Answer:- Dutch (north), French (south) and German.\n\n 2. What is the Capital city for Belgium? \n Answer:-Brussels.\n\n 3. What is the Currency for Belgium? \n Answer:- Euro."),

Country(image: "Canada", name: "Canada", text: "1. What is the Official Languages for Canada? \n Answer:- English and French.\n\n 2. What is the Capital city for Canada? \n Answer:- Ottawa.\n\n 3. What is the Currency for Canada? \n Answer:- Canadian Doller."),

Country(image: "China", name: "China", text: "1. What is the Official Languages for China? \n Answer:-Mandarin.\n\n 2. What is the Capital city for China? \n Answer:- Beijing.\n\n 3. What is the Currency for China? \n Answer:- Renminbi."),

ry(image: "Czech Republic", name: "Czech Republic", text: "1. What is the Official Languages for Czech Republic? \n Answer:- Czech.\n\n 2. What is the Capital city for Czech Republic? \n Answer:-Prague.\n\n 3. What is the Currency for United States of Czech Republic? \n Answer:- Czech koruna."),

Country(image: "France", name: "France", text: "1. What is the Official Languages for France? \n Answer:-French.\n\n 2. What is the Capital city for France? \n Answer:- Paris.\n\n 3. What is the Currency for France? \n Answer:- Euro, CFP franc."),

Country (image: "Germany", name: "Germany", text: "1. What is the Official Languages for Germany ?  $\ln$ Answer:- German.\n\n 2. What is the Capital city for German? \n Answer:- Berlin.\n\n 3. What is the Currency for Germany ? \n Answer: - Euro."),

Country(image: "Hungary", name: "Hungary", text: "1. What is the Official Languages for Hungary? \n Answer:- Hungarian.\n\n 2. What is the Capital city for Hungary? \n Answer:- Budapest.\n\n 3. What is the Currency for Hungary? \n Answer:- Hungarian forint."),

Country(image: "India", name: "India", text: "1. What is the Official Languages for India? \n Answer:-Hindi and English. $\ln \ln 2$ . What is the Capital city for India?  $\ln$  Answer:- New Delhi. $\ln \ln 3$ . What is the Currency for India? \n Answer:- Indian rupee."),

Country(image: "Korea", name: "Korea", text: "1. What is the Official Languages for Korea? \n Answer:-Korean.\n\n 2. What is the Capital city for Korea? \n Answer:- Seoul.\n\n 3. What is the Currency for Korea? \n Answer:- Korean won."),

Country(image: "Luxembourg", name: "Luxembourg", text: "1. What is the Official Languages for Luxembourg? \n Answer:- Luxembourgish, German and French.\n\n 2. What is the Capital city for Luxembourg? \n Answer:- Luxembourg.\n\n 3. What is the Currency for Luxembourg? \n Answer:- Euro."),

Country(image: "Netherlands", name: "Netherlands", text: "1. What is the Official Languages for Netherlands? \n Answer:- Dutch.\n\n 2. What is the Capital city for Netherlands? \n Answer:- Amsterdam.\n\n 3. What is the Currency for Netherlands? \n Answer:- Euro."),

Country(image: "Russia", name: "Russia", text: "1. What is the Official Languages for Russia? \n Answer:-Russian.\n\n 2. What is the Capital city for Russia? \n Answer:- Moscow.\n\n 3. What is the Currency for Russia? \n Answer:- Russian ruble."),

Country(image: "Slovakia", name: "Slovakia", text: "1. What is the Official Languages for Slovakia? \n Answer:- Slovak.\n\n 2. What is the Capital city for Slovakia? \n Answer:- Bratislava.\n\n 3. What is the Currency for Slovakia? \n Answer: - Euro."),

Country(image: "Switzerland", name: "Switzerland", text: "1. What is the Official Languages for Switzerland? \n Answer:- German, Romansh, French and Italian.\n\n 2. What is the Capital city for Switzerland? \n Answer:- Bern.\n\n 3. What is the Currency for Switzerland? \n Answer:- Swiss franc."),

Country(image: "taly", name: "Italy", text: "1. What is the Official Languages for Italy? \n Answer:-Italian.\n\n 2. What is the Capital city for Italy? \n Answer:- Rome.\n\n 3. What is the Currency for Italy? \n Answer:- Euro."),

Country(image: "UK", name: "United Kingdom", text: "1. What is the Official Languages for United Kingdom? \n Answer:- English.\n\n 2. What is the Capital city for United Kingdom? \n Answer:- London.\n\n 3. What is the Currency for United Kingdom? \n Answer:- Pound sterling."),

Country(image: "Vietnam", name: "Vietnam", text: "1. What is the Official Languages for Vietnam? \n Answer:- Vietnamese.\n\n 2. What is the Capital city for Vietnam? \n Answer:- Hanoi.\n\n 3. What is the Currency for Vietnam? \n Answer:- Vietnamese dong.")]

**@IBOutlet var** sideMenuBtn: UIBarButtonItem!

```
override func viewDidLoad() {
  super.viewDidLoad()
```

```
sideMenuBtn.target = self.revealViewController() 
sideMenuBtn.action = #selector(self.revealViewController()?.revealSideMenu)
```
}

```
// MARK : UICollectionViewDataSource
```

```
override func number Of Sections (in collection View: UICollection View) -> Int {
  // #warning Incomplete implementation, return the number of sections 
  return 1 
}
```

```
override func collection View( collection View: UICollection View, numberOfItemsInSection section: Int) ->
Int {
```

```
// #warning Incomplete implementation, return the number of items 
  return countries.count 
}
```
**override func** collection View( collection View: UICollection View, cellForItemAt indexPath: IndexPath) -> UlCollectionViewCell {

**let** cell = collectionView.dequeueReusableCell(withReuseIdentifier: "dataCell", for: indexPath) **as!**  CountryCollectionViewCell

// Configure the cell

```
let country = countries[indexPath.row] 
cell.countryImageView.image = UIImage(named: country.image)
cell. countryNameLabel. text = country. name
```
**return** cell

}

```
override func collection View( _ collection View: UICollection View, didSelectItemAt indexPath: IndexPath)
{ 
     collectionView.deselectltem(at: indexPath, animated: false) 
     performSegue(withIdentifier: "showDetail", sender: indexPath) 
  } 
  override func prepare(for segue: UIStoryboardSegue, sender: Any?) {
     guard segue.identifier == "showDetail" else { 
       return 
     } 
        let indexPath = sender \text{as}! IndexPath
          let destinationController = segue.destination as! CountryDetailViewController
          destinationController.country = countries [indexPath.row] 
          //collectionView.deselectltem(at: indexPaths[0], animated: false) 
       } 
     }
```
# Country DetailViewController:

#### import Foundation import UIKit

```
class CountryDetailViewController: UIViewController {
```

```
@IBOutlet var countryImageView: UIImageView!
@IBOutlet weak var countryTextView: UITextView!
@IBOutlet weak var countryLabel: UILabel!
```

```
var country: Country!
```

```
override func viewDidLoad() { 
  super.viewDidLoad()
```

```
countryLabel.text = country.name 
     countryTextView.text = country.text 
     countryImageView \text{ image} = UImage(nameed: country \text{ image})} 
\left\{ \right\}
```

```
ReceipesViewController:
```
### import UIKit

```
class Receipes View Controller: UIView Controller {
```
@IBOutlet weak var sideMenuBtn: UIBarButtonItem! @IBOutlet weak var SouthIndianImg: UIImageView! @IBOutlet weak var NorthIndianImg. UIImageView! @IBOutlet weak var NoodlesImg: UIImageView! @IBOutlet weak var Pizzalmg: UIImageView! @IBOutlet weak var CakeImg: UIImageView! @IBOutlet weak var BunImg: UIImageView!

```
override func viewDidLoad() { 
  super.viewDidLoad()
```
self. sideMenuBtn.target = revealViewController()

**self.** sideMenuBtn. action = **#selector(self**.revealViewController()?.revealSideMenu)

```
Southlndianlmg.isUserlnteractionEnabled = true 
  Northlndianlmg.isUserlnteractionEnabled = true 
  NoodlesImg.isUserlnteractionEnabled = true 
  Pizzalmg.isUserlnteractionEnabled = true 
  Cakelmg.isUserlnteractionEnabled = true 
  Bunlmg.isUserlnteractionEnabled = true 
  Southlndianlmg.layer.cornerRadius = 8 
  Northlndianlmg.layer.cornerRadius = 8 
  Noodleslmg.layer.cornerRadius = 8 
  Pizzalmg.layer.cornerRadius = 8 
  Cakelmg.layer.cornerRadius = 8 
  Bunlmg.layer.cornerRadius = 8 
  let southIndianRecognizer = UITapGestureRecognizer(target: self, action: #selector(openSouthIndian))
  let northIndianRecognizer = UITapGestureRecognizer(target: self, action: #selector(openNorthIndian))
  let noodlesRecognizer = UITapGestureRecognizer(target.self, action: #selector(openNoodles))
  let pizzaRecognizer = UITapGestureRecognizer(target: self, action: #selector(openPizza))
  let cakeRecognizer = UITapGestureRecognizer(target: self, action: #selector(openCake))
  let bunRecognizer = UITapGestureRecognizer(target: self, action: #selector(openBun))
  Southlndianlmg.addGestureRecognizer(southlndianRecognizer) 
  Northlndianlmg.addGestureRecognizer(northlndianRecognizer) 
  Noodleslmg.addGestureRecognizer(noodlesRecognizer) 
  Pizzalmg.addGestureRecognizer(pizzaRecognizer) 
  Cakelmg.addGestureRecognizer(cakeRecognizer) 
  Bunlmg.addGestureRecognizer(bunRecognizer) 
} 
@objc func openSouthIndian(){ 
  performSegue(withIdentifier: "mainPageToSouthlndia", sender: nil) 
} 
@objc func openNorthIndian(){ 
  performSegue(withIdentifier: "mainPageToNorthlndia", sender: nil) 
} 
@objc func openNoodles(){ 
  performSegue(withIdentifier: "mainPageToNoodles", sender: nil) 
} 
@objc func openPizza(){ 
  performSegue(withIdentifier: "mainPageToPizza", sender: nil) 
} 
@objc func openCake(){ 
  performSegue(withIdentifier: "mainPageToCake", sender: nil) 
} 
@objc func openBun(){ 
  performSegue(withIdentifier: "mainPageToBun", sender: nil) 
}
```
SouthlndianKitchenViewController:

 $\overline{\phantom{a}}$ 

#### **import** UIKit

```
class SouthIndianKitchenViewController. UIViewController, UITableViewDelegate,
UITableViewDataSource{
```
**var** foodNames =  $[\text{String}]()$  $var$  foodImages =  $[UIImag]$ **var** chosenFoodName = ""  $var chosenFoodImage = UIImage()$ 

```
@ IB Outlet weak var worldTable: UITableView!
```

```
override func viewDidLoad() { 
  super.viewDidLoad()
```
worldTable.delegate = **self**  worldTable.dataSource = **self** 

```
foodNames. append("Dosa") 
foodNames. append(" Idly") 
foodNames.append("Puttu with Kadala Curry") 
foodNames.append("Pulihora")
```

```
foodImages.append(UIImage(named: "Dosa")!)
foodImages.append(UIImage(named: "Idly")!)
foodImages.append(UIImage(named: "Puttu with Kadala Curry")!)
foodImages.append(UIImage(named: "Pulihora")!)
```

```
navigationItem.title = "SOUTH INDIAN"
```
### }

```
func tableView(\angle tableView: UITableView, numberOfRowsInSection section: Int) -> Int {
  return foodNames.count
```
**}** 

```
func tableView(_tableView: UITableView, cellForRowAt indexPath: IndexPath) -> UITableViewCell {
  let cell = UITableViewCell()cell.textLabel?.text = foodNames [indexPath.row] 
  return cell 
}
```

```
func tableView(_tableView: UITableView, commit editingStyle: UITableViewCell EditingStyle, forRowAt
indexPath: IndexPath) {
```

```
if editingStyle == .delete {
    foodNames.remove(at: indexPath.row) 
    foodImages.remove(at: indexPath.row) 
    tableView.deleteRows(at: [indexPath], with: UITableView.RowAnimation fade)
  } 
\mathcal{E}
```

```
func tableView(_tableView: UITableView, didSelectRowAt indexPath: IndexPath) {
```

```
chosenFoodName = foodNames[indexPath.row] 
chosenFoodlmage = foodlmages [indexPath.row]
```

```
performSegue(withIdentifier: "SouthlndianRecipes", sender: self) 
  \}override func prepare(for segue: UIStoryboardSegue, sender: Any?) {
  if segue.identifier == "SouthlndianRecipes" { 
  let destination VC = segue.destination as? SouthIndianRecipeViewController
       destinationVC?.selectedFoodName = chosenFoodName 
       destinationVC?.selectedImage = chosenFoodlmage 
    } 
  \mathcal{E}
```
 $\left\{ \right\}$ 

# $\mathbf{I}$

#### import UIKit

```
class SouthIndianRecipeViewController. UIViewController {
```

```
@IBOutlet weak var recipeName: UILabel! 
@IBOutlet weak var recipeImage: UIImageView!
@IBOutlet weak var recipeText: UITextView!
```

```
var selectedFoodName = "" 
var selected Image = \text{U1} mage()
var recipe = ""
```
**override func** viewDidLoad() {

```
super.viewDidLoad()
```

```
recipelmage.layer.cornerRadius =
```
recipeName.text = selectedFoodName recipelmage.image = selectedlmage

- // self.navigationController?.popViewController(animated: true)
- // self.navigationController?.popToRootViewController(animated: true)
- // for obj in (self.navigationController?.viewControllers)! {
- // if obj is SouthlndianKitchenViewController {
- // self.navigationController?.popViewController(obj, animated: true)
- // break
- $\begin{array}{ccc} 1/ & & \\ 1/ & & \\ 1/ & & \\ \end{array}$
- **// }**

recipeText.setContentOffset(.zero, animated: **true)** 

#### **if** selectedFoodName == "Dosa"{

recipe = "Dosa also called as dosai (in Tamil language) is a famous and popular South Indian breakfast or snack in India as well in the rest of the world. Dosa are basically crispy or soft crepes made with ground and fermented lentil and rice batter. To make the batter, first the lentils and rice are soaked in water for 4 to 5 hours. They are then ground separately to a fine consistency. Then both the lentil batter and the rice batter are mixed with salt in a wide bowl or pan. This batter is then allowed to ferment overnight or for 8 to 9 hours. After the batter is fermented, it increases in volume, has a pleasant fermented aroma and a slightly sour taste. A wellfermented batter makes the best dosa. You will also see many tiny air-pockets in the batter. Making the batter and then fermenting it is such a joy that I always look forward to making fermented foods like dosa and Idli.The fermented batter is poured on a seasoned cast-iron pan or skillet (tawa) and spread like a pancake and cooked till crispy and golden with a drizzle of oil or ghee."

recipeText.text = recipe

}

}

}

#### **else if** selectedFoodName == "Idly"{

recipe = "Idly is one of the most healthiest and popular South Indian breakfast dish. These are soft, light, fluffy steamed round cake made with a ground, fermented rice and lentil batter. Here I share my foolproof recipe with video and step-by-step photos that will help you in making the best idli. This Idli recipe is one of the earliest recipe from the blog which has been tried and tested with great results by many of our readers. Idli is one of the most popular naturally fermented breakfast food. Mustard essential oil was found to be the best biopreservative which showed a biocidal effect at 80 ppm against LA B strains and at 40 ppm against Candida versatilis. The efficacy of mustard essential oil incorporated in the idli batter at  $0.1\%$  (w/w) was evaluated by measuring the titratable acidity, pH, viscosity, batter volume, microbial count of idli batter as well as sensory parameters of idli prepared from preserved batter stored at 4 and 30 °C. Unfavorable changes in acidity, batter volume and whey separation of idli batter containing mustard oil were significantly reduced, which resulted in a reduction of sour taste and improved texture of idli. The growth of yeast and LAB was retarded evidenced by decreased microbial counts than control batter, which delayed the deterioration of the batter under both storage conditions. The addition of 0.1% mustard essential oil in the optimally fermented idli batter extended its shelf life to 5 days when stored at 30 °C and 30 days at 4 °C. "

 $recipeText text = recipe$ 

**else if** selectedFoodName == "Puttu with Kadala Curry" {

recipe = "Ingredients for Puttu Puttu mavu (rice flour) - 2 cups, Salt, Hot water, Coconut (grated) Puttu method of preparation Just add sufficient hot water and salt to the rice flour. Mix the flour well with fingers. For making the Puttu, you may use the traditional Puttu Kudam. You may begin by adding a spoonful of grated coconut into the cylindrical container, followed by the well mixed rice flour. A s you add the rice flour into the container, in between, you may also add small quantities of grated coconut. Make sure that the cylinder is just fully filled and now you may place it on the Puttu Kudam after covering the top portion of the cylinder. Allow the steam to take care of the cooking. Your Puttu will be ready in three minutes. Have it with Kadala curry for a great combination. Ingredients for Kadala Curry, Black Channa (black chickpea / bengal gram) - 1 cup, Small onion (chopped) – 1 cup, Coconut (grated) – 1 cup, Coriander powder – 2 tsp, Red chilli powder – 1 tsp, Turmeric powder - *Vi* tsp, Garam masala - *Vi* tsp, Coconut (diced) - *VA* cup, Tomato (chopped) - *VA* cup, Curry leaves, Coriander leaves, Salt, Oil , Mustard seeds, Red chillies, Ginger-Garlic paste. Kadala Curry - method of preparation. First, soak the black channa (black chickpea / bengal gram) for at least ten hours by adding salt. Cook the black channa well and keep it aside. Heat one teaspoon of oil in a pan. Put the grated coconut and fry until it turns brown. To this, add coriander powder, chilli powder and garam masala. Stir all the ingredients until it becomes brown. Make a paste of this and keep it aside. Take a pan and heat some coconut oil. Put some mustard and add red chillies. When it begins to splutter, add the diced coconut. Stir a bit. Now add the gingergarlic paste, followed by onions and tomatoes. Add some curry leaves and stir gently. You may now add the black channa (black chickpea). Pour sufficient water and add salt. Stir well. Now add the coconut paste kept aside to the cooked black channa. Boil the curry well. You may now garnish the curry with chopped coriander leaves and serve it ideally with Puttu. It is a great combination to relish."

recipeText.text = recipe

#### **else if** selectedFoodName == "Pulihora"{

recipe = "Pulrhora recipe | chintapandu pulrhora | how to make andhra style tamarind rice with step by step photo and video recipe, tamarind rice is a known south indian staple food which is hugely popular across indian states, each state in south india has its own variation of preparing it, with a different set of spices used in it and a different local name, one such easy and simple variation is pulihora recipe from the famous andhra cuisine. In south indian, there are 3 major variations to the tamarind rice variations, out of these, i have already posted famous puliyogare from karnataka and puliyodharai from tamilnadu. even though in english it is commonly referred to as tamarind rice, but has unique and different local names, apart from its names, it also differs in its preparation and also in its taste, out of these 3, i personally feel the andhra version has less use of spices in it. it focuses more on tamarind sauce rather than spices, whereas in the other 2 variations it is a combination of sweetness, spiciness and sourness from tamarind sauce, consequently, due to the less use of spices in this recipe, it has a light colour compared to the other 2 variations, it can be pale yellow in colour whereas, the other 2 offers you a dark red in colour. Furthermore, some of the easy and important tips,

suggestions and variations for pulihora recipe, firstly, i would heavily recommend preparing this recipe with short-grained rice like sona masuri or jasmine rice, avoid using basmati rice which may not perfectly gel with spices and tamarind sauce, secondly, avoid using freshly cooked rice for this recipe, use rested or cooled down rice which should not have moisture in it. the freshly cooked rice would have moisture in it and when mixed with spices and sauce, it would lose its concentration, lastly, you can always pre-make the spices and sauce concentration and use it whenever you wish to make this rice recipe."

recipeText.text = recipe

} }

I

# NorthlndianKitchenViewController:

### **import** UIKit

**class** NorthlndianKitchenViewController: UlViewController, UITableViewDelegate, UITableViewDataSource {

### **@IBOutlet weak var** table View: UITable View!

```
var foodNames = [String](var foodImages = [UIImage]()var chosenFoodName = ""
var chosenFoodImage = UIImage()
```

```
override func viewDidLoad() { 
  super.viewDidLoad()
```
table View.delegate = **self**  table View.dataSource = **self** 

```
foodNames. append(" Naan") 
foodNames.append("Butter Chicken") 
foodNames.append("Briyani")
foodNames.append("Chole Bhature")
```

```
foodImages.append(UIImage(named: "Naan")!)
foodImages.append(UIImage(named: "Butter Chicken")!)
foodImages.append(UIImage(named: "Briyani")!)
foodImages.append(UIImage(named: "Chole Bhature")!)
```

```
navigationItem.title = "NORTH INDIAN"
}
```

```
func table View( table View: UITable View, number Of RowsIn Section section: Int) -> Int {
  foodNames.count
```
 $\mathcal{E}$ 

```
func table View(_table View: UITable View, cellForRowAt indexPath: IndexPath) -> UITable ViewCell {
  let cell = UITableViewCell()
  cell.textLabel?.text = foodNames [indexPath.row] 
  return cell 
}
```

```
func table View<sub>(cable</sub> View: UITable View, commit editing Style: UITable ViewCell Editing Style, for RowAt
indexPath: IndexPath) { 
    if editingStyle == . delete {
       foodNames.remove(at: indexPath.row) 
       foodImages.remove(at: indexPath.row) 
       tableView.deleteRows(at: [indexPath], with: UITableView.RowAnimation.fade)
    } 
  } 
  func table View(_table View: UITable View, didSelectRowAt indexPath: IndexPath) {
    chosenFoodName = foodNames [indexPath.row] 
    chosenFoodlmage = foodImages[indexPath.row] 
    performSegue(withIdentifier: "NorthlndianRecipes", sender: nil) 
  } 
  override func prepare(for segue: UIStoryboardSegue, sender: Any?) {
    if segue.identifier == "NorthlndianRecipes" { 
       let destination VC = segue.destination as? NorthIndianRecipeViewController
       destinationVC?.selectedFoodName = chosenFoodName 
       destinationVC?.selectedImage = chosenFoodlmage 
    } 
  }
```

```
\left\{ \right\}
```
#### NorthlndianRecipeViewController:

#### **import** UIKit

```
class NorthIndianRecipeViewController: UIViewController {
  @IBOutlet weak var recipeName: UILabel! 
  @IBOutlet weak var recipeImage: UIImageView!
  @IBOutlet weak var recipeText: UITextView!
  var selectedFoodName = "" 
  var selectedImage = UII mage()var recipe = "'
  override func viewDidLoad() { 
    super.viewDidLoad()
```

```
recipelmage.layer.cornerRadius =
```

```
recipeName.text = selectedFoodName 
recipelmage.image = selectedlmage
```

```
if selectedFoodName == "Naan"{
```
recipe = "Naan is an Indian recipe; it's a type of flat bread. Traditionally they are baked inside a very hot clay tandoor oven, with charcoal or wood fire. The naan bread are stuck to the inside of the oven just like the picture below. The tandoor oven retains very high heat, up to 900°F and hence fills the inside of the flat bread with air pockets and bakes them to perfection. In a modern day kitchen, we do not have a tandoor oven, but you can make naan at home with a hot cast-iron skillet on the stove stop, or bake in the oven. Naan recipe is made on a stove top, using a very hot cast-iron skillet. The naan turn out extremely delicious, soft, puffy, airy, with the beautiful golden brown spots on the surface. They taste just like the best Indian buffet restaurants!"

recipeText.text = recipe

}

#### **else if** selectedFoodName == "Butter Chicken"{

recipe = "First, mix your yogurt marinade together. Marinate chicken for 20 minutes, or overnight if time allows. (The longer it marinates, the more tender your chicken will be. Sear chicken in a skillet or pan. Keep those charred bits on the pan to make your sauce. Browned bits = flavour. If you have too many burnt pieces stuck to the pan, you can discard some of them if you wish. Finally, make your curry sauce in the same skillet."

recipeText.text = recipe

}

}

**else if** selectedFoodName == "Briyani"{

recipe = "Soak 300g basmati rice in warm water, then wash in cold until the water runs clear. Heat 25g butter in a saucepan and cook 1 finely sliced large onion with 1 bay leaf, 3 cardamom pods and 1 small cinnamon stick for 10 mins. Sprinkle in 1 tsp turmeric, then add 4 chicken breasts, cut into large chunks, and 4 tbsp curry paste. Cook until aromatic. Stir the rice into the pan with 85g raisins, then pour over 850ml chicken stock. Place a tight-fitting lid on the pan and bring to a hard boil, then lower the heat to a minimum and cook the rice for another 5 mins. Turn off the heat and leave for 10 mins. Stir well, mixing through 15g chopped coriander. To serve, scatter over the leaves of the remaining 15g coriander and 2 tbsp toasted almonds."

recipeText.text = recipe

**else if** selectedFoodName == "Chole Bhature"{

recipe = "Less all-purpose flour (maida, refined white flour) and more whole wheat flour (atta) - The ratio of all purpose flour to whole wheat flour used in this recipe is approximate 1:3 respectively. Some of the other bhature recipes are made of only all purpose flour. Though you can make this recipe completely with either all purpose flour or whole wheat flour. Made without yeast – The leavening is done naturally and similar to a sourdough starter. But here the starter has curd (yogurt) and baking powder or baking soda. This technique is the traditional Indian method to draw natural yeast from the air which helps in the leavening of the dough. In Hindi language it is also called as making "khameer" - where the word khameer refers to yeast. The bacteria culture in the curd (yogurt) also helps in fermentation. Fermented dough – The flour starter is allowed to leaven and ferment overnight. So the dough has the typical aroma and sour notes of fermented food. The rolling and frying of the bread takes around 20 to 30 minutes. But the leavening of the flour mixture, takes 8 hours (overnight) plus 2 hours. The time also depends on the temperature conditions. So keep the starter and the dough in a warm place. Fluffy and crisp - Since the dough is leavened and fermented, the bhature has a nice fluffy texture from within and puffs up really well in oil. Even though whole wheat flour is used in the recipe, you won't feel the difference – the overnight fermentation help in giving a good soft texture to the bhatura. Stays soft even after cooling - Usually, bhature becomes chewy after cooling at room temperature. But these bhature stay soft."

```
recipeText.text = recipe 
   } 
I
```
 $\overline{\phantom{a}}$ 

# Noodleskitchen van Sommer

# **import** UIKi t

 $\mathcal{L}$  is the contract of the compact  $\mathcal{L}$ 

**@IBOutlet weak var** hamurTableView: UITableView!

```
var foodNames = [String]()var foodImages = [UIImage]()
```
**var** chosenFood = ""  $var chosenImage = U I I mage()$ 

**override func** viewDidLoad() { **super**.viewDidLoad()

hamurTableView.delegate = **self**  hamurTableView.dataSource = **self** 

```
foodNames.append("Indian Style Noodles") 
    foodNames.append("Japanese Style Noodles") 
    foodNames.append("Korean Style Noodles") 
    foodNames.append("Chinese Style Noodles") 
    foodImages.append(UIImage(named: "Main Noodles")!)
    foodImages.append(UIImage(named: "Japanese Noodles")!)
    foodImages.append(UIImage(named: "Korean Noodles")!)
    foodImages.append(UIImage(named: "Chinese Noodles")!)
    navigationltem.title = "Noodles" 
  } 
  func table View( table View: UITable View, number Of RowsIn Section section: Int) -> Int {
    return foodNames.count 
  \mathcal{E}func table View(_table View: UITable View, cellForRowAt indexPath: IndexPath) -> UITable ViewCell {
    let cell = UITableViewCell()
    cell.textLabel?.text = foodNames[indexPath.row] 
    return cell 
  } 
  func table View<sub>(cable</sub> View: UITable View, commit editing Style: UITable ViewCell Editing Style, forRowAt
indexPath: IndexPath) { 
    if editingStyle == .delete\{foodNames.remove(at: indexPath.row) 
       foodImages.remove(at: indexPath.row) 
       tableView.deleteRows(at: [indexPath], with: UITableView.RowAnimation.fade)
     } 
  \overline{\phantom{a}}func table View( _ table View: UITable View, didSelectRowAt indexPath: IndexPath) {
    chosenFood = foodNames/indexPath(row]chosenlmage = foodImages[indexPath.row] 
    performSegue(withIdentifier: "NoodlesRecipes", sender: nil) 
  } 
  override func prepare(for segue: UIStoryboardSegue, sender: Any?) {
    if segue.identifier == "NoodlesRecipes" {
       let destination VC = segue.destination as? NoodlesRecipeViewController
       destinationVC?.selectedFood = chosenFood 
       destinationVC?.selectedImage = chosenlmage 
    } 
  \}\left\{ \right\}
```
# NoodlesRecipeViewController:

#### **import** UIKit

class NoodlesRecipeViewController: UIViewController {

```
@IBOutlet weak var recipeName: UILabel! 
@IBOutlet weak var recipeImage: UIImageView!
@IBOutlet weak var recipeText: UITextView!
```

```
var selectedFood = ""
```
 $var selectedImage = UIImag<sub>e</sub>()$ **var** recipe  $=$  ""

**override func** viewDidLoad() { **super**.viewDidLoad()

recipelmage.layer.cornerRadius = 8 recipeImage.inputView?.contentMode = UIView.ContentMode.scaleAspectFill

recipeName.text = selectedFood recipelmage.image = selectedlmage

**if** selectedFood == "Indian Style Noodles" {

recipe = "Bring a pot of water to a boil. Add two slabs of Hakka noodles. Boil till the noodles are  $90\%$ done. This will approximately take 3 to 4 minutes. The noodles should break easily but not be pasty. Strain the noodles. Drizzle 2 tablespoons of oil. Coat the noodles with oil so that they don't stick to each other. Add 2 tablespoons oil to a pan or wok set on high heat. Add onions and give it a stir. Add ginger, garlic and stir fry for 30 seconds. Add carrots and French green beans and stir fry for one minute. Add bell pepper (capsicum) and stir fry for 10 seconds. Add cabbage and stir fry for 10 seconds. Add the pre-boiled noodles and mix well. Drizzle the sauce mix and combine evenly. Add salt to taste and stir fry for five minutes approximately. Add powder black pepper and stir fry for five more minutes.Garnish with spring onion greens."

 $recipeText text = recipe$ 

}

}

}

**else if** selectedFood == "Japanese Style Noodles" {

recipe = "Bring a large pot of lightly salted water to a boil. Cook udon in boiling water, stirring occasionally, until noodles are tender yet firm to the bite, 10 to 12 minutes. Drain and rinse with cold water. Stir in a few drops of sesame oil. Heat the remaining sesame oil in a large skillet over medium heat. Cook broccoli until bright green and still crunchy, about 5 minutes. Add green bell pepper and carrots; cook and stir until slightly softened, about 2 minutes. Add zucchini; cook until slightly softened, about 2 minutes more. Add soy sauce, mirin, chili-garlic sauce, and ginger; stir to combine. Mix in the noodles; cook and stir until noodles absorb some of the sauce, 1 to 2 minutes more."

recipeText.text = recipe

**else if** selectedFood == "Korean Style Noodles"{

recipe = "Slice the Beef & Veggies: Using a sharp knife, slice the beef into thin strips and chop your veggies. Prepare the Korean noodles according to the instructions on the package. Saute the Veggies: In a wok, saute the mushrooms. Set them aside. Next, saute the carrots. Set them aside. Prepare the Sauce: Whisk together the sauce ingredients in a small bowl and set aside. Saute the Beef: In the same wok, saute the beef. After the beef forms a crust, pour the sauce over the top and let simmer for a couple of minutes. Stir Fry the Ingredients: Add the noodles and veggies back into the wok. Toss in some green onion and stir to combine. Add in the spinach and stir fry the mixture for 5 minutes. "

recipeText.text = recipe

**else if** selectedFood == "Chinese Style Noodles" {

recipe = "Cook the noodles a little less than stated on the package instructions (until just underdone).Freshly cooked Chinese noodles being lifted from a pot. Drain and rinse with cold water and set aside. Heat the oil in the wok over a high heat. Once hot, add the garlic and ginger. The ginger added to the garlic and oil in the wok. Stir-fry for 30 seconds before adding the green onions and stir-fry vegetables.stir fry vegetables added to the wok with the onions garlic and spring onionsStir-fry for 2-3 minutes. Add the sherry and allow to almost evaporate before adding any meat you are using, and cooked noodles. Toss so that all of the ingredients are combined.Perfect Chinese Noodles cooking in the wokTurn the heat down to medium and add both of the soy sauces, oyster sauce, and pepper. Stir-fry for a further 1-2 mins before adding the remaining green onions, then toss to combine and serve."

recipeText.text = recipe

I

}

}

PizzaKitchenViewController:

#### import UIKit

class PizzaKitchenViewController: UIViewController, UITableViewDelegate, UITableViewDataSource {

```
@IBOutlet weak var mezeTableView: UITableView!
```
var chosenFood  $=$  ""  $var chosenImage = UIImage()$ 

var foodNames  $=$   $[String]()$  $var$  foodlmages =  $[U$ IImage]()

override func viewDidLoad() { super.viewDidLoad()

mezeTableView.delegate = self mezeTableView.dataSource = self

```
foodNames.append("Home Made Pizza") 
foodNames.append("Margherita") 
foodNames.append("BBQ Chicken Pizza") 
foodNames.append("Pepperoni Pizza")
```

```
foodImages.append(UIImage(named:"Home Made Pizza")!)
foodImages.append(UIImage(named:"Margherita")!)
foodImages.append(UIImage(named:"BBQ Chicken Pizza")!)
foodImages.append(UIImage(named:"Pepperoni")!)
```

```
navigationltem.title = "Pizza"
```
### }

```
func table View(_table View: UITable View, numberOfRowsInSection section: Int) -> Int {
  return foodNames.count 
} 
func tableView(_tableView: UITableView, cellForRowAt indexPath: IndexPath) -> UITableViewCell {
  let cell = UITableViewCell() 
  cell.textLabel?.text = foodNames [indexPath.row] 
  return cell 
}
```
func tableView(\_tableView: UITableView, commit editingStyle: UITableViewCell EditingStyle, forRowAt indexPath: IndexPath) {

```
if editingStyle == .delete\{foodNames.remove(at: indexPath.row) 
    foodImages.remove(at: indexPath.row) 
    tableView.deleteRows(at: [indexPath], with: UITableView.RowAnimation fade)
  } 
\mathcal{E}func tableView(_tableView: UITableView, didSelectRowAt indexPath: IndexPath) {
```

```
chosenFood = foodNames[indexPath(row]chosenImage = foodImage[indexPath(row]
```

```
performSegue(withIdentifier: "PizzaRecipes", sender: nil)
```

```
} 
  override func prepare(for segue: UIStoryboardSegue, sender: Any?) {
     \mathbf{if} segue.identifier == "PizzaRecipes"{
       let destination VC = segue.destination as? PizzaRecipeViewController
       destinationVC?.selectedFood = chosenFood 
       destinationVC?.selectedImage = chosenlmage 
     } 
  } 
\mathcal{E}
```
#### PizzaRecipeViewController: PizzaRecipeViewController:

#### import UIKit

class PizzaRecipeViewController. UIViewController {

```
@IBOutlet weak var recipeName: UILabel! 
@IBOutlet weak var recipeImage: UIImageView!
@IBOutlet weak var recipeText: UITextView!
```

```
var selectedFood = "" 
var selectedImage = Ullmag<sub>e</sub>()var recipe = ""
```

```
override func viewDidLoad() {
  super.viewDidLoad()
```

```
recipelmage.layer.cornerRadius = 8 
recipeImage.inputView?.contentMode = UIView.ContentMode.scaleAspectFill
```
recipeName.text = selectedFood recipelmage.image = selectedlmage

**if** selectedFood == "Home Made Pizza" {

recipe = "Place the sugar, salt, olive oil, water, 1 cup of flour, yeast, and remaining cup of flour into a standing mixer's work bowl. Using the paddle attachment, start the mixer on low and mix until the dough just comes together, forming a ball. Lube the hook attachment with cooking spray. Attach the hook to the mixer and knead for 15 minutes on medium speed. Tear off a small piece of dough and flatten into a disc. Stretch the dough until thin. Hold it up to the light and look to see if the baker's windowpane, or taut membrane, has formed. If the dough tears before it forms, knead the dough for an additional 5 to 10 minutes. Roll the pizza dough into a smooth ball on the countertop. Place into a stainless steel or glass bowl. Add 2 teaspoons of olive oil to the bowl and toss to coat. Cover with plastic wrap and refrigerate for 18 to 24 hours. Place the pizza stone or tile onto the bottom of a cold oven and turn the oven to its highest temperature, about 500 degrees F. If the oven has coils on the oven floor, place the tile onto the lowest rack of the oven. Split the pizza dough into 2 equal parts using a knife or a dough scraper. Flatten into a disk onto the countertop and then fold the dough into a ball. Wet hands barely with water and rub them onto the countertop to dampen the surface. Rol l the dough on the surface until it tightens. Cover one ball with a tea towel and rest for 30 minutes. Repeat the steps with the other piece of dough. If not baking the remaining pizza immediately, spray the inside of a ziptop bag with cooking spray and place the dough ball into the bag. Refrigerate for up to 6 days. Sprinkle the flour onto the peel and place the dough onto the peel. Using your hands, form a lip around the edges of the pizza. Stretch the dough into a round disc, rotating after each stretch. Toss the dough in the air if you dare. Shake the pizza on the peel to be sure that it wil l slide onto the pizza stone or tile. (Dress and bake the pizza immediately for a crisp crust or rest the dough for 30 minutes if you want a chewy texture. Brush the rim of the pizza with olive oil. Spread the pizza sauce evenly onto the pizza. Sprinkle the herbs onto the pizza and top with the cheese. Slide the pizza onto the tile and bake for 7 minutes, or until bubbly and golden brown. Rest for 3 minutes before slicing."

recipeText.text = recipe

}

**else if** selectedFood == "Margherita"{

recipe = "San Marzano tomatoes are a special variety of plum tomato originating from the San Marzano region near Naples, Italy. San Marzano tomatoes are tender and rich in flavor. Even the tomato sauce inside the can is thicker than most other whole canned tomatoes. They are special. San Marzano tomatoes are the traditional choice for pizza margherita and yield the perfect sauce. Simply pour the whole can into a bowl and crush the tomatoes by hand before using. Look for mozzarella balls packed in water, rather than vacuum-sealed. Water-packed mozzarella is superior in flavor and texture; vacuum-sealed mozzarella can taste rubbery. Ovoline mozzarella balls are my favorite for pizza margherita since they are the perfect size (about 1-inch in diameter). Larger or smaller mozzarella balls will work, too. Just tear them into smaller pieces as necessary. Whole Foods offers water-packed ovoline mozzarella, and one container is the perfect amount for two pizzas (12 ounces dry weight). Bocconcini mozzarella balls work well, too. Fresh basil is absolutely essential. Once the pizza is out of the oven, sprinkle a handful of finely sliced basil on each pizza. I like to add a few small basil leaves for accents, too. Margherita pizza is not complete without a light drizzle of extra-virgin olive oil. Be careful as you pour so you don't accidentally overdo it. Lastly, add a sprinkle of flaky sea salt or kosher salt. Our sauce doesn't contain any added salt, so a light sprinkle of salt helps bring out the best flavors in this pizza."

recipeText.text = recipe

}

#### **else if** selectedFood == "BBO Chicken Pizza" {

recipe = "Preheat oven to 350 degrees F (175 degrees C). Place pizza crust on a medium baking sheet. Spread the crust with barbeque sauce. Top with chicken, cilantro, pepperoncini peppers, onion, and cheese. Bake in the preheated oven for 15 minutes, or until cheese is melted and bubbly."

 $recipeText.text = recipe$ }

**else if** selectedFood == "Pepperoni Pizza" {

recipe = "Preheat oven to 500°F. If you are using a pizza stone, preheat it in the oven for at least 20 minutes so it is nice and hot as well. If you are using my sauce recipe, stir together the ingredients. The sauce recipe makes just enough for one large pizza. You can easily double it if you are making more than one pizza. Roll out dough on a lightly floured surface. If it's hard to roll, let it rest for 5 minutes so it can come to room temperature. For a large pizza, I like to roll my dough into about a 14-inch diameter circle. Two balls of homemade pizza dough. Transfer the dough to a lightly dusted pizza peel. Alternatively, fit it into a large castiron. Add sauce in a light layer all over the pizza, leaving about 1/4-inch crust around the edges. Chop half of the pepperoni and sprinkle it over the sauce. Top the pizza with grated cheese and the rest of the pepperoni. Season with black pepper. Put slices of pepperoni under the cheese layer on your homemade pepperoni pizza. If you're using a pizza stone, carefully slide pizza into the center of the preheated pizza stone. Cook for 6 minutes, then rotate the pizza halfway so it cooks evenly. Cook for another 6-8 minutes, or until the crust is golden brown and charred in spots. If you're using a skillet, press the dough into a cast iron skillet and add toppings. Place the skillet over a high heat burner for 2 minutes to get it preheated and get the crust cooking right away. Then transfer to a 500 F oven and bake for 10 to 12 minutes, or until the crust is golden brown. Use pizza peel to slide pizza out onto a cutting board. Let the pizza rest for a minute and slice into pieces. Season with fresh oregano (optional). Serve while warm with a side salad. Crispy crust and cheese on a pepperoni pizza made at home. Make the honey butter (optional): Stir together the softened butter and honey, then serve alongside the pizza for crust dipping.

```
recipeText.text = recipe 
}
```
I

 $\left\{ \right.$ 

#### Cake Kitchen View Controller:

#### **import** UIKit

class CakeKitchen View Controller: UIView Controller, UITable View Delegate, UITable View Data Source {

**@IBOutlet weak var** tatliTableView: UITableView!

**var** foodNames  $=$   $[String]$ ()

```
var foodImages = [UIImage]()
  var chosenFood = "
  var chosen Image = U I I<sub>mage</sub>()override func viewDidLoad() { 
    super.viewDidLoad() 
    tatliTableView.delegate = self 
    tatliTableView.dataSource = self 
    foodNames.append("Butter Cake") 
    foodNames.append("Pound Cake") 
    foodNames.append("Sponge Cake") 
    foodNames.append("Biscuit Cake") 
    foodImages.append(UIImage(named: "Butter Cake")!)
    foodImages.append(UIImage(named: "Pound Cake")!)
    foodImages.append(UIImage(named: "Sponge Cake")!)
    foodImages.append(UIImage(named: "Biscuit Cake")!)
    navigationltem.title = "Cake" 
  \mathcal{E}@objc func addButtonClicked(){ 
  } 
  func table View( table View: UITable View, numberOfRowsInSection section: Int) -> Int {
    return foodNames.count 
  } 
  func table View( table View: UITable View, cellForRowAt indexPath: IndexPath) -> UITable ViewCell {
    let cell = UITableViewCellO 
    cell.textLabel?.text = foodNames [indexPath.row] 
    return cell 
  } 
  func table View(_table View: UITable View, commit editing Style: UITable ViewCell Editing Style, for RowAt
indexPath: IndexPath) { 
    if editingStyle == .delete{
       foodNames.remove(at: indexPath.row) 
       foodImages.remove(at: indexPath.row) 
       tableView.deleteRows(at: [indexPath], with: UITableView.RowAnimation fade)
    } 
  \overline{\phantom{a}}func table View(_table View: UITable View, didSelectRowAt indexPath: IndexPath) {
    chosenFood = foodNames [indexPath.row] 
    chosenImage = foodImage[indexPathrow]performSegue(withIdentifier: "CakeRecipes", sender: nil) 
  } 
  override func prepare(for segue: UIStoryboardSegue, sender: Any?) {
    \mathbf{if} segue.identifier == "CakeRecipes" {
       let destination VC = \text{segue. destination} as? CakeRecipeViewController
       destinationVC?.selectedFood = chosenFood 
       destinationVC?.selectedImage = chosenlmage 
    } \mathcal{E}
```
## CakeRecipeViewController:

#### **import** UIKit

**class** CakeRecipeViewController: UIViewController {

**@IBOutlet weak var** recipeName: UILabel! **@IBOutlet weak var** recipeImage: UIImageView! **@IBOutlet weak var** recipeText: UITextView!

**var** selectedFood = ""  $var selectedImage = U1 mage()$ **var** recipe  $=$  ""

**override func** viewDidLoad() { **super**.viewDidLoad()

recipelmage.layer.cornerRadius = 8 recipeImage.inputView?.contentMode = UIView.ContentMode.scaleAspectFill

recipeName.text = selectedFood recipelmage.image = selectedlmage

**if** selectedFood == "Butter Cake"{

recipe = "Unsalted butter, All purpose flour, Sugar, Eggs, Yogurt or Milk, Baking powder, Vanilla extract. Use a high quality butter. I like Challenge brand unsalted butter. Use a hand mixer or stand mixer to make the cake batter. Sift the flour for a smooth cake batter. Yogurt is preferred over milk and will make the cake extra soft, fluffy and moist. To avoid over browning of the top of the cake, cover it halfway while baking with a sheet of aluminum foil. DO NOT COVER when the cake goes into the oven or it won't rise properly. If you cover the top of the cake with aluminum foil, make sure the cake batter doesn't stick to it."

 $recipeText.text = recipe$ 

**else if** selectedFood == "Pound Cake"{

recipe = "Set oven to 350F and butter and flour a  $9''x5''$  baking tin. Whisk together the flour, baking powder, and salt then set aside. Cream the room temperature butter and sugar together with a stand mixer or hand mixer until light and fluffy, eggs and sour cream getting added to whipped butter and sugar. Add the eggs one at a time. Scrape the mixing bowl down and whisk once more. Add the sour cream and vanilla then beat to combine. Flour getting added to pound cake batter, which is then transferred to a loaf pan. Add flour the mixture and mix until just combined. Scrape the bowl down and use the spatula to finish mixing the batter. Transfer batter to your prepared tin and bake until center is set."

recipeText.text = recipe

}

}

# **else if** selectedFood == "Sponge Cake"{

recipe = "Heat oven to 180C/160C fan/gas 4, butter and line the base of two 20cm spring-form cake tins with baking parchment. Using an electric whisk beat the butter and sugar together until pale and fluffy. Crack the eggs in one at a time and whisk well, scraping down the sides of the bowl after each addition. Add the lemon zest, vanilla, flour, milk and a pinch of salt. Whisk until just combined then divide the mixture between the two tins. Bake in the centre of the oven for 25-30 mins until a skewer inserted into the middle of each cake comes out clean. After 10 mins remove the cakes from their tins and leave to cool completely on a wire rack. Fil l how you like. My personal favourite is a good dollop of lemon curd and some fresh cream, then dust the top with icing sugar. Will keep for 3 days."

recipeText.text = recipe

}

**else if** selectedFood == "Biscuit Cake"{

recipe = "Line a 21b loaf tin with a double layer of clingfilm, and for a smooth finish, parchment paper. Set aside. Combine the butter with both of the chocolates and condense milk in a medium sized heat proof bowl set over a saucepan of barely simmering water and leave to melt. Stir occasionally then remove from heat once completely smooth. Leave to cool, about 10 minutes. Break biscuits into medium and small pieces into a large bowl. Pour about 3/4 of the chocolate mixture over the broken biscuits, mix until pieces are coated with the

mixture. Add the Maltesers and Crunchie pieces and mix to distribute. Pour half of the remaining chocolate into the bottom of the prepared tin and spread it out evenly with a spatula, making sure to get the mixture into the corners. Tip about half of biscuit mixture into the tin and spread out evenly, pressing the surface down firmly with a spatula or large metal spoon to compress the mixture and remove any air pockets. Spoon in the remaining biscuit mixture and repeat. Smooth and flatten out the top. Pour the remaining chocolate mixture over the top and smooth with a spatula. Refrigerate until firm, about 3 hours. Once set, remove from tin and peel away clingfilm and parchment paper. Cut into slices and enjoy. Wil l keep for up to 3 weeks in an airtight container in the fridge."

```
recipeText.text = recipe} 
    } 
\left\{ \right\}
```
### import UIKit

class BunKitchenViewController: UIViewController, UITableViewDelegate, UITableViewDataSource {

**@D3 Outlet weak var** yoreselTableView: UITableView!

```
var chosenFood = "" 
var chosenImage = UIImage()
```
**var** foodNames  $=$   $[String]()$ **var** foodImages  $=$   $[$ UIImage $]$ ()

```
override func viewDidLoad() { 
  super. viewDidLoad()
```
yoreselTableView.delegate = **self**  yoreselTableView.dataSource = **self** 

foodNames.append("Plain Bun") foodNames.append("Sesame Seeds") foodNames.append("English Muffins") foodNames.append("Sliced Bread")

```
foodImages.append(UIImage(named: "Bun")!)
foodImages.append(UIImage(named: "Sesame Seeds")!)
foodImages.append(UIImage(named: "English Muffins")!)
foodImages.append(UIImage(named: "Sliced Bread")!)
```
1

```
func tableView(_ tableView: UITableView, numberOfRowsInSection section: Int) -> Int {
  return foodNames.count
```
**}** 

```
func tableView(_tableView: UITableView, cellForRowAt indexPath: IndexPath) -> UITableViewCell {
  let cell = UITableViewCell()
  cell.textLabel?.text = foodNames [indexPath.row] 
  return cell 
}
```

```
func tableView(_ tableView: UITableView, didSelectRowAt indexPath: IndexPath) {
  chosenFood = foodNames [indexPath.row] 
  chosenlmage = foodImages[indexPath.row] 
  performSegue(withIdentifier: "BunRecipes", sender: nil)
```
**func** table View( \_ table View: UITable View, commit editing Style: UITable ViewCell Editing Style, for RowAt indexPath: IndexPath) { if editingStyle  $==$  .delete $\{$ foodNames.remove(at: indexPath.row) foodImages.remove(at: indexPath.row) tableView.deleteRows(at: [indexPath], with: UITableView.RowAnimation.fade) } } **override func** prepare(for segue: UIStoryboardSegue, sender: **Any**?) { if segue.identifier  $==$  "BunRecipes" $\{$ **let** destination VC = segue. destination **as**? BunRecipe ViewController destinationVC?.selectedFood = chosenFood destinationVC?.selectedImage = chosenlmage } }

#### I

}

#### BunRecipeViewController:

**import** UIKit

**class** BunRecipeViewController: UIViewController {

```
@IBOutlet weak var recipeName: UILabel! 
@IBOutlet weak var recipeImage: UIImageView!
@IBOutlet weak var recipeText: UITextView!
```

```
var selectedFood = "" 
var selectedImage = UIImag<sub>e</sub>()var recipe = ""
```

```
override func viewDidLoad() { 
  super.viewDidLoad()
```

```
recipeImage.inputView?.contentMode = UIView.ContentMode.scaleAspectFill 
recipelmage.layer.cornerRadius = 8
```

```
recipeName.text = selectedFood 
recipelmage.image = selectedlmage
```

```
if selectedFood == "Plain Bun"{
```
recipe = "Stir together 2 cups flour and the yeast. In a separate bowl, heat milk, water, oil, sugar and salt to lukewarm in microwave. Add all at once to the flour mixture, and beat until smooth, about 3 minutes. Mix in enough flour to make a soft dough, 2 to 3 cups. Mix well. Dust a flat surface with flour, turn dough out onto floured surface, and let rest under bowl for about 10 minutes. Shape dough into 12 slightly flat balls, and place on greased baking sheet to rise until doubled in size. Bake in a preheated 400 degrees F (200 degrees C) oven for 12 to 15 minutes."

recipeText.text = recipe

}

**else if** selectedFood == "Sesame Seeds"{

recipe  $=$  "Place flour, yeast, sugar  $\&$  salt in a large mixing bowl. Stir in milk, followed by oil and egg. Beat on high for 2 minutes. On low speed add about 1/4 cup flour until dough forms a mass. Place dough on floured surface and knead 50 turns. Cover and let rest 10 minutes. Meantime, line a baking sheet with parchment paper. Cut dough into 8 pieces. Shape each into a ball and place on baking sheet. Flatten each ball to about 1/2inch thickness / about 3 1/2-inches across. Cover with a towel and let rise in a warm spot until they double in size, about 30-35 minutes. Meantime, preheat oven to 375° F. Brush each bun with beaten egg and sprinkle with sesame seeds. Bake for 12 minutes."

recipeText.text = recipe

}

**else if** selectedFood == "English Muffins" {

recipe = "Make the dough starter: Mix the flour, water, and yeast for the starter in a small mixing bowl. Beat until the batter is smooth and glossy, about 100 strokes. Let the starter sit 1 to 12 hours: Cover the starter and place it out of the way for at least 1 or up to 12 hours. The starter wil l become increasingly bubbly the longer it sits and will double in bulk. The longer you can let the starter ferment, the better the flavor and structure of your finished English muffins. Whisk together the milk, yeast, and starter: In the bowl of a stand mixer or large mixing bowl, combine the milk and yeast for the dough. Scrape the starter into the bowl and use a whisk to break it up and dissolve it into the milk. It should become quite frothy. Mix the dough together: Add the sugar, butter, and salt to the bowl and whisk to combine. Add 3 cups of the flour and stir with a stiff spatula until you form a shaggy, floury dough. Knead the dough: With a dough hook on a stand mixer, knead the dough until it comes together in a smooth ball, 5 to 8 minutes. Alternatively, knead by hand against the counter. If the dough is very sticky like bubble gum, add extra flour as needed, but err on the side of caution. The dough is ready when it forms into a smooth ball and springs back when poked; it will feel slightly tacky to the touch, but shouldn't stick to the bowl or your hands. Let the dough rise overnight in the fridge: Transfer the dough to a large bowl lightly filmed with oil. Cover and place in the fridge overnight or for up to 3 days.  $\rightarrow$  Quicker English Muffins: You can also let the dough rise at room temperature until doubled in bulk, 1 1/2 to 2 hours, and then make the muffins immediately. These muffins will have a milder flavor. Divide and shape the muffins: Turn the risen dough out onto a lightly floured work surface. Use a pastry scraper to divide the dough into 12 equal pieces. Roll each piece gently against the counter to shape into smooth, round balls. Transfer the muffins to a baking sheet to rise: Scatter cornmeal generously over a baking sheet and arrange the balls on top, spaced a little apart. If you have muffin rings, place them around the balls at this point. Sprinkle the tops of the balls with more cornmeal. Let the muffins rise until puffy: For dough that was refrigerated, this will take 1 1/2 to 2 hours; for room temperature dough, this will take about 1 hour. Depending on the size of your muffin rings, the muffins may not totally fill the rings — that's okay. Warm a skillet: When ready to cook the muffins, warm a large skillet over medium heat. Melt a small pat of butter — enough to just coat the bottom of the pan and prevent sticking. Cook the muffins 5 to 6 minutes on one side: Working in batches, transfer a few of the muffins to the skillet — allow an inch or so of space between muffins and do not crowd the pan. If using rings, transfer the muffins with their rings to the pan. Cook until the bottoms of the muffins are golden brown, 5 to 6 minutes. Flip and cook 5 to 6 minutes on the other side: Flip the muffins and cook the other side until golden brown, 5 to 6 minutes. If you prefer thinner, less puffy English muffins, you can gently press the tops with the spatula to prevent them from rising too much. Adjust the heat as needed: If your muffins seem to be browning too quickly on the bottoms (or not quickly enough), adjust the heat as needed. (If you find that your muffins are browning too quickly, throw them in the oven at 350°F to finish baking through. Finish cooking all of the muffins: Transfer cooked muffins to a cooling rack. Continue working in batches until all the muffins have been cooked. Add a small pat of butter to the pan between batches to prevent sticking. Split and serve! Split the English muffins with a fork, spread with butter or jam (or both!), and eat. English muffins wil l keep for several days in an airtight container on the counter and are fantastic warmed in the toaster oven. Fresh English muffins can also be wrapped tightly in plastic wrap or aluminum foil, and kept frozen for up to 3 months."

recipeText.text = recipe

}

**else if** selectedFood == "Sliced Bread"{

recipe  $=$  "Mix 500g strong Wheat flour, 2 tsp salt and a 7g sachet of fast-action yeast in a large bowl. Make a well in the centre, then add 3 tbsp olive oil and 300ml water, and mix well. If the dough seems a little stiff, add another 1-2 tbsp water and mix well. Tip onto a lightly floured work surface and knead for around 10 mins. Once the dough is satin-smooth, place it in a lightly oiled bowl and cover with cling film. Leave to rise for 1 hour until doubled in size or place in the fridge overnight. Lin e a baking tray with baking parchment. Knock back the dough (punch the air out and pull the dough in on itself) then gently mould the dough into a ball. Place it on the baking parchment to prove for a further hour until doubled in size. Heat oven to 220C/fan 200C/gas.Dust the loaf with some extra flour and cut a cross about 6cm long into the top of the loaf with a sharp knife.Bake for 25-30 mins until golden brown and the loaf sounds hollow when tapped underneath. Cool on a wire rack."

recipeText.text = recipe

<sup>}</sup> 

ProfileViewController:

**import** UIKit **import** CoreData

```
class ProfileViewController: UIViewController, UITableViewDelegate {
```

```
@IBOutlet weak var table View: UITable View!
@IBOutlet weak var sideMenuBtn: UIBarButtonItem!
```

```
// var names: [String] = []var people: [NSManagedObject] = []
```

```
override func viewDidLoad() { 
  super.viewDidLoad()
```

```
self. sideMenuBtn.target = revealViewController() 
self. sideMenuBtn.action = #selector(self.revealViewController()?.revealSideMenu)
```

```
title = "The List"<br>tableView register(UITableViewCell self, forCellReuseIdentifier: "Cell")
\frac{1}{\sqrt{2}} self.navigationItem.leftBarButtonItem = self.editButtonItem
self.tableView.reloadDataO
```
}

```
override func viewWillAppear(_ animated: Bool) {
 super.viewWillAppear(animated)
```

```
guard let appDelegate = UIApplication shared delegate as? AppDelegate else {
 return
```
}

}

}

```
let managedContext = appDelegate.persistentContainer.viewContext 
let fetchRequest = NSFetchRequest < NSManagedObject>(entityName: "Person")
```

```
do { 
 people = try managedContext.fetch(fetchRequest) 
} catch let error as NSError { 
print("Could not fetch. \(error), \(error.userInfo)")
}
```

```
@IBAction func addName(_ sender: UIBarButtonltem) { 
    let alert = UIAlertController(title: "New Product Name", message: "Add a new Product name",
preferredStyle: .alert)
```

```
let saveAction = UIAlertAction(title: "Save", style: .default) { [unowned self] action in
```

```
guard let textField = alert.textFields?.first, 
 nameToSave = textField.text else { 
  return 
} 
self.save(name: nameToSave) 
self.table View.reloadData()
```

```
}
```

```
let cancelAction = UIAlertAction(title: "Cancel", style: .cancel) 
    alert.addTextField()
    alert.addAction(saveAction) 
    alert.addAction (cancelAction) 
    present(alert, animated: true) 
   } 
   func save(name: String) { 
    guard let appDelegate = UIApplication shared delegate as? AppDelegate else {
      return 
    } 
    let managedContext = appDelegate.persistentContainer.viewContext 
    let entity = NSEntityDescription entity(forEntityName: "Person", in: managedContext)!
    let person = NSManagedObject(entity: entity, insertInto: managedContext)person.setValue(name, forKeyPath: "name") 
    do { 
      try managedContext. save() 
      people.append(person) 
     } catch let error as NSError { 
      print("Could not save. \(error), \(error.userInfo)")
     } 
   } 
  \mathcal{E}// MARK : - UITableViewDataSource 
  extension ProfileViewController: UITableViewDataSource { 
   func tableView( tableView: UITableView, numberOfRowsInSection section: Int) -> Int {
    return people.count 
   } 
   func tableView(_tableView: UITableView, cellForRowAt indexPath: IndexPath) -> UITableViewCell {
    let person = people[indexPath.row]
    let cell = tableView.dequeueReusableCell(withIdentifier: "Cell" , for: indexPath) 
    cell.textLabel?.text = person.value(forKeyPath: "name") as? String 
    return cell 
   } 
   func tableView( tableView: UITableView, canEditRowAt indexPath: IndexPath) -> Bool {
    return true 
   } 
   func tableView( tableView: UITableView, commit editingStyle: UITableViewCell EditingStyle, forRowAt
indexPath: IndexPath) { 
    if editingStyle == .delete {
       print("Deleted") 
      guard let appDelegate = 
           UIApplication.shared.delegate as? AppDelegate else {
            return 
           } 
      let context = (UIApplication shared delegate as! AppDelegate).persistentContainer.viewContext
      context.delete(people[indexPath.row] as NSManagedObject)
      //context, save(nil)
```

```
people.remove(at: indexPath.row) 
self.table View.beginUpdates() 
 //self.tableView.deleteRows(at: [indexPath], with: .fade) 
 self tableView.deleteRows(at: [indexPath], with: UITableView.RowAnimation.automatic)
self.table View.endUpdates()
```

```
appDelegate. saveContext()
```

```
//people.remove(at: indexPath .row) 
//table View.reloadData()
```
I }

func application( application: UIApplication, didFinishLaunchingWithOptions launchOptions: [UIApplication.LaunchOptionsKey: **Any**]?) -> Bool {

// Override point for customization after application launch.

```
let appDel: AppDelegate = UIApplication.shared.delegate as! AppDelegate
let context:NSManagedObjectContext = appDel.persistentContainer.viewContext
```

```
return true 
\overline{a}
```
 $\overline{a}$ 

```
MainViewController:
```

```
import UIKit
import SafariServices
```

```
class MainViewController: UIViewController {
  private var sideMenuViewController: SideMenuViewController!
  private var sideMenuShadowView: UlView ! 
  private var sideMenuRevealWidth: CGFloat = 260
  private let paddingForRotation: CGFloat = 150
  private var isExpanded: Bool = false 
  private var dragginglsEnabled: Bool = false 
  private var panBaseLocation: CGFloat = 0.0
```

```
// Expand/Collapse the side menu by changing tailing's constant 
private var sideMenuTrailingConstraint: NSLayoutConstraint!
```

```
private var revealSideMenuOnTop: Bool = true
```

```
var gestureEnabled: Bool = true
```

```
override func viewDidLoad() { 
  super.viewDidLoad() 
   self.view.backgroundColor = colorLiteral(red: 1, green: 0.1607843137, blue: 0.2784313725, alpha: 1)
```

```
// Shadow Background View
self sideMenuShadowView = UIView(frame. self view bounds)
self sideMenuShadowView autoresizingMask = [.flexibleWidth, flexibleHeight]
self.sideMenuShadowView.backgroundColor = .black
self.sideMenuShadowView.alpha = 0.0
```

```
let tapGestureRecognizer = UTapGestureRecognizer(target: self, action:
#selector(TapGestureRecognizer)) 
    tapGestureRecognizer.numberOfTapsRequired = 1 
    tapGestureRecognizer.delegate = self 
    view.addGestureRecognizer(tapGestureRecognizer) 
    if self.revealSideMenuOnTop {
       view.insertSubview(self.sideMenuShadowView, at: 1) 
    } 
    // Side Menu
    let storyboard = UIStoryboard(name: "Main", bundle. Bundle main)self.sideMenuViewController = storyboard.instantiateViewController(withIdentifier: "SideMenuID") as?
SideMenuViewController 
    self.sideMenuViewController.defaultHighlightedCell = 0 // Default Highlighted Cell 
    self.sideMenuViewController.delegate = self 
    view.insertSubview(self.sideMenuViewController!.view, at: self.revealSideMenuOnTop ? 2 : 0) 
    addChild(self. sideMenu ViewController!) 
    self.sideMenuViewController!.didMove(toParent: self)
    // Side Menu AutoLayout
    self.sideMenuViewController. view.translatesAutoresizingMaskIntoConstraints = false
    if self.revealSideMenuOnTop { 
       self sideMenuTrailingConstraint =
self.sideMenuViewController.view.leadingAnchor.constraint(equalTo: view.leadingAnchor.constant: -
self.sideMenuRevealWidth - self.paddingForRotation)
       self.sideMenuTrailingConstraint.isActive = true
     } 
    NSLayoutConstraint.activate([ 
       self.sideMenuViewController.view.widthAnchor.constraint(equalToConstant:
self. sideMenuRevealWidth).
       self.sideMenuViewController.view.bottomAnchor.constraint(equalTo: view.bottomAnchor),
       self.sideMenuViewController.view.topAnchor.constraint(equalTo: view.topAnchor).
    ]) 
    // Side Menu Gestures
    let panGestureRecognizer = UIPanGestureRecognizer(target: self, action: #selector(handlePanGesture))
    panGestureRecognizer.delegate = self 
    view.addGestureRecognizer(panGestureRecognizer) 
    // Default Main View Controller
    showViewController(viewController: UINavigationController self, storyboardId: "HomeNavID")
  } 
  // Keep the state of the side menu (expanded or collapse) in rotation 
  override func viewWillTransition(to size: CGSize, with coordinator:
UIViewControllerTransitionCoordinator) {
    super.viewWillTransition(to: size, with: coordinator)
    coordinator.animate \{\ \_ \infty\}if self.revealSideMenuOnTop { 
         self.sideMenuTrailingConstraint.constant = self.isExpanded ? 0 : (-self.sideMenuRevealWidth -
self.paddingForRotation)
       } 
    } 
  } 
  func animateShadow(targetPosition: CGFloat) { 
    JIView.animate(withDuration: 0.5) { 
       // When targetPosition is 0, which means side menu is expanded, the shadow opacity is 0.6
```

```
self sideMenuShadowView.alpha = (targetPosition == 0) ? 0.6 : 0.0
     } 
  } 
  // Call this Button Action from the View Controller you want to Expand/Collapse when you tap a button
  @D3Action open func revealSideMenu() { 
     self.sideMenuState(expanded: self.isExpanded ? false : true) 
  } 
  func sideMenuState(expanded: Bool) { 
     if expanded \{self.animateSideMenu(targetPosition: self.revealSideMenuOnTop ? 0 : self.sideMenuRevealWidth) { 
in 
         self.isExpanded = true 
       } 
       // Animate Shadow (Fade In) 
       JIView.animate(withDuration: 0.5) { self.sideMenuShadowView.alpha = 0.6 } 
     } 
    else { 
       self.animateSideMenu(targetPosition: self.revealSideMenuOnTop ? (-self.sideMenuRevealWidth -
self paddingForRotation): () \left\{ \right. in
          self.isExpanded = false 
       } 
       // Animate Shadow (Fade Out) 
       UIView.animate(withDuration: 0.5) { self.sideMenuShadowView.alpha = 0.0 } 
     } 
  } 
  func animateSideMenu(targetPosition: CGFloat, completion: @escaping (Bool) -> ()) {
     JIView.animate(withDuration: 0.5, delay: 0, usingSpringWithDamping: 1.0, initialSpringVelocity: 0, 
options: .layoutSubviews, animations: { 
       if self.revealSideMenuOnTop { 
         self.sideMenuTrailingConstraint.constant = targetPosition
          self.view.layoutIfNeeded() 
       } 
       else { 
          self.view.subviews[1].frame.origin.x = \text{targetPosition}} 
     }, completion: completion) 
  } 
  override var preferredStatusBarStyle: UIStatusBarStyle { 
     return .lightContent 
  } 
} 
extension MainViewController: SideMenuViewControllerDelegate {
  func selectedCell(_ row: Int) { 
     switch row { 
     case 0: 
       // Home 
       self showViewController(viewController: UINavigationController self, storyboardId: "HomeNavID")
     case 1: 
       \frac{1}{\text{Music}}self showViewController(viewController: UINavigationController self, storyboardId: "MusicNavID")
     case 2: 
       // Maps 
       self showViewController(viewController: UINavigationController self, storyboardId: "MapsNavID")
     case 3: 
       // Receipe
```

```
self showViewController(viewController: UINavigationController self, storyboardId: "ReceipeVCID")
     case 4: 
       // Profile 
       self.showViewController(viewController: UINavigationController.self, storyboardld: 
"ShoppinglistNavID") 
// let storyboard = UIStoryboard(name: "Main", bundle: Bundle.main)
// let profileModalVC = storyboard.instantiateViewController(withIdentifier: "ProfileModallD" ) as? 
Profile ViewController 
       //present(profileModalVC!, animated: true, completion: nil) 
     case 5: 
       // Settings 
       self showViewController(viewController: UINavigationController self, storyboardId: "SettingsNavID")
     case 6: 
       \frac{1}{\sqrt{2}} Like us on facebook
       let safariVC = SFSafariViewController(url: URL(string: 
https://instagram.com/saro_sarvana?r=nametag")!)
       present(safariVC, animated: true) 
     default: 
       break 
     \left\{ \right.// Collapse side menu with animation 
     DispatchQueue.main.async { self.sideMenuState(expanded: false) } 
  } 
  func showViewController<T: UIViewController>(viewController: T.Type, storyboardId: String) -> () {
     // Remove the previous View
     for subview in view.subviews { 
       if subview.tag == 99 {
          subview.removeFromSuperview() 
       } 
     } 
     let storyboard = UIStoryboard(name: "Main", bundle: nil)
     let vc = storyboard.instantiateViewController(withIdentifier: storyboardld) as! 
     vc. view.tag = 99view.insertSubview(vc.view, at: self.revealSideMenuOnTop ? 0 : 1) 
     addChild(vc) 
     if !self.revealSideMenuOnTop { 
       if isExpanded { 
          vc.view.frame.origin.x = self.sideMenuRevealWidth 
       } 
       if self. sideMenuShadowView != nil { 
          vc.view.addSubview(self.sideMenuShadowView) 
       } 
     } 
     vc.didMove(toParent: self) 
  } 
} 
extension Main ViewController: UIGestureRecognizerDelegate
  @objc func TapGestureRecognizer(sender: UITapGestureRecognizer) {
     if sender state == ended {
       if self.isExpanded { 
          self.sideMenuState(expanded: false) 
       } 
     } 
  }
```

```
// Close side menu when you tap on the shadow background view
```
**func** gestureRecognizer( gestureRecognizer: UIGestureRecognizer, shouldReceive touch: UITouch) -> Bool

{

```
if (touch.view?.isDescendant(of: self.sideMenuViewController.view))! { 
     return false 
  } 
  return true 
} 
// Dragging Side Menu
@objc private func handlePanGesture(sender: UIPanGestureRecognizer) { 
  guard gestureEnabled == true else { return } 
  let position: CGFloat = sender.translation(in: self view).x
  let velocity: CGFloat = sender.velocity(in: self.view).x
  switch sender, state { 
  case .began: 
     // If the user tries to expand the menu more than the reveal width, then cancel the pan gesture 
     if velocity > 0, self is Expanded {
        sender.state = .cancelled 
     \mathcal{L}_{\mathcal{L}}// If the user swipes right but the side menu hasn't expanded yet, enable dragging 
     if velocity > 0, Iself.isExpanded { 
       self.dragginglsEnabled = true 
     } 
     // If user swipes left and the side menu is already expanded, enable dragging 
     else if velocity \leq 0, self is Expanded {
       self.dragginglsEnabled = true 
     } 
     if self.dragginglsEnabled { 
       // If swipe is fast, Expand/Collapse the side menu with animation instead of dragging 
       let velocityThreshold: CGFloat = 550
       if abs(velocity) > velocityThreshold { 
          self.sideMenuState(expanded: self.isExpanded ? false : true) 
          self.dragginglsEnabled = false 
          return 
        } 
       if self.revealSideMenuOnTop { 
          self.panBaseLocation = 0.0 
          if self.isExpanded { 
            self.panBaseLocation = self.sideMenuRevealWidth 
          } 
       } 
     } 
  case .changed: 
     // Expand/Collapse side menu while dragging 
     if self.dragginglsEnabled { 
       if self.revealSideMenuOnTop { 
          // Show/Hide shadow background view while dragging 
          let xLocation: CGFloat = self.panBaseLocation + position
```

```
let percentage = (xLocation * 150 / self.sideMenuRevealWidth) / self.sideMenuRevealWidth
```

```
let alpha = percentage >= 0.6 ? 0.6 : percentage
let alpha = percentage >= 0.6 ? 0.6 : percentage
```

```
self.sideMenuShadowView.alpha = alpha 
            \frac{1}{2} Move side menu while dragging
            if xLocation <= self.sideMenuRevealWidth { 
              self.sideMenuTrailingConstraint.constant = xLocation - self.sideMenuRevealWidth 
            } 
          } 
         else { 
            if let recogView = sender.view?.subviews[1] {
              // Show/Hide shadow background view while dragging 
              percentage = (recogView.frame.origin.x * 150 / self.sideMenuRevealWidth) / 
self. sideMenuRevealWidth 
              let alpha = percentage >= 0.6 ? 0.6 : percentage
              self.sideMenuShadowView.alpha = alpha 
              \frac{1}{2} Move side menu while dragging
              if recogView.frame.origin.x \leq self.sideMenuRevealWidth, recogView.frame.origin.x >= 0 {
                 recogView.frame.origin.x = recogView.frame.origin.x + positionsender.setTranslation(CGPoint.zero, in: view)
               } 
            } 
          } 
       } 
     case .ended: 
       self.dragginglsEnabled = false 
       // If the side menu is half Open/Close, then Expand/Collapse with animation 
       if self.revealSideMenuOnTop { 
         let movedMoreThanHalf = self.sideMenuTrailingConstraint.constant > -(self.sideMenuRevealWidth *
0.5) 
         self.sideMenuState(expanded: movedMoreThanHalf) 
       } 
       else { 
         if let recogView = sender.view?.subviews[1] {
            let movedMoreThanHalf = recogView.frame.origin x > self sideMenuRevealWidth * 0.5
            self.sideMenuState(expanded: movedMoreThanHalf) 
          } 
       } 
    default: 
       break 
     I 
  } 
} 
extension UIViewController {
  // With this extension you can access the MainViewController from the child view controllers.
  func revealViewController() -> MainViewController? {
     var viewController: UlViewController ? = self 
     if viewController != nil && viewController is MainViewController {
       return viewController! as? MainViewController
     } 
     while (!(viewController is \text{MainViewController}) & \& viewController?.parent != nil) {
       viewController = viewController?.parent 
     } 
     if viewController is Main ViewController {
       return viewController as? Main ViewController
     } 
     return nil
```
} }

```
HomeViewController:
```
# **import** UIKit

```
class HomeViewController: UIViewController {
```
# **@IBOutlet var** sideMenuBtn: UIBarButtonItem!

```
override func viewDidLoad() { 
     super. viewDidLoad() 
     // Menu Button Tint Color 
     navigationController? navigationBar tintColor = white
      navigation Controller?.navigationBar.tintColor = .white
     sideMenuBtn.target = revealViewController()<br>sideMenuBtn.action = #selector(revealViewController()?.revealSideMenu)
      sideMenuBtn.action = #selector(revealViewController()?.revealSideMenu) 
   \mathcal{E}\overline{\phantom{a}}
```
# MusicViewController:

import UIKit **import UIKIt import** AVFoundation

class MusicViewController: UIViewController, UITableViewDelegate, UITableViewDataSource {

```
@ffiOutlet var table: UITableView!
```

```
var songs = [Song]()
```
**@IBOutlet var** sideMenuBtn: UIBarButtonItem!

```
override func viewDidLoad() { 
  super.viewDidLoad() 
  self. sideMenuBtn.target = revealViewController() 
  self. sideMenuBtn.action = #selector(self.revealViewController()?.revealSideMenu)
```

```
configureSongs() 
table.delegate = self 
table.dataSource = self
```
# }

```
func configureSongs() { 
  songs.append(Song(name: "Neeye Oli",
             albumName: "Film: Sarpatta Parambarai", 
             artistName: "Music by: Santhosh", 
             imageName: "Sarpatta Parambarai", 
             trackName: "Songl"))
```

```
songs.append(Song(name: "Chammak", 
          albumName: "Film: Ra One", 
          artistName: "Music by: Arjith Singh", 
          imageName: "RaOne", 
          trackName: "Song2"))
```
songs.append(Song(name: "Beggin", albumName: "Film: Maneskin", artistName: "Music by: Maneskin", imageName: "Beggin", trackName: "Song3"))

songs.append(Song(name: "Thalaivar", albumName: "Film: Darbar", artistName: "Music by: Aniruth", imageName: "Darbar", trackName: "Song4"))

songs.append(Song(name: "Neeye Oli" , albumName: "Film: Sarpatta Parambarai", artistName: "Music by: Santhosh", imageName: "Sarpatta Parambarai", trackName: "Songl"))

songs.append(Song(name: "Chammak", albumName: "Film: Ra One", artistName: "Music by: Arjith Singh", imageName: "RaOne", trackName: "Song2"))

songs.append(Song(name: "Beggin", albumName: "Film: Maneskin", artistName: "Music by: Maneskin", imageName: "Beggin", trackName: "Song3"))

songs.append(Song(name: "Thalaivar", albumName: "Film: Darbar", artistName: "Music by: Aniruth", imageName: "Darbar", trackName: "Song4"))

songs.append(Song(name: "Neeye Oli", albumName: "Film: Sarpatta Parambarai", artistName: "Music by: Santhosh", imageName: "Sarpatta Parambarai", trackName: "Songl"))

# $\mathcal{E}$

//Table **func** table View( table View: UITable View, numberOfRowsInSection section: Int) -> Int { **return** songs.count } **func** table View( **table View:** UITable View, cellForRowAt indexPath: IndexPath) -> UITable ViewCell { **let** cell = tableView.dequeueReusableCell(withIdentifier: "cell", for: indexPath) **let** song = songs  $[indexPathrow]$ // configure cell.textLabel?.text = song.name cell.detailTextLabel?.text = song. albumName cell.accessoryType = .disclosurelndicator  $cell.\nline *w?*\nline  $image = \text{UImage}(\text{named: } \text{song}.\nline *w?*\nline  $agg = \text{VImage}(\text{named: } \text{song}.\nline *w()*\nline *w()*\nline *w()*\nline *w()*\nline *w()*\nline *w()*\nline *w'*\nline *w'*\nline *w'*\nline *w'*\nline *w'*\nline *w'*\nline *w'*\nline *w'*\nline *w'*\nline *w'*\nline *w'*\nline *w'*\nline *w'*\$$$  $cell.textLabel?$  font =  $UIFont(name. "Helvetica-Bold", size: 18)$  $cell. detailTextLabel? font = UIFont(name. "Helvetica", size: 17)$ 

**return** cell

```
} 
  func table View( _ table View: UITable View, heightForRowAt indexPath: IndexPath) -> CGFloat {
     return 100 
  } 
  func table View(_table View: UITable View, didSelectRowAt indexPath: IndexPath) {
     tableView.deselectRow(at: indexPath, animated: true) 
     // present the player 
     let position = indexPath.row 
     guard let vc = storyboard? instantiateViewController(identifier: "player") as? PlayerViewController else {
       return 
     } 
     vc.songs = songsvc.position = position 
     present(vc, animated: true) 
  } 
\mathcal{I}struct Song { 
  let name: String 
  let albumName: String 
  let artistName: String 
  let imageName: String
```
# PlayerViewController:

**let** trackName: String

}

**import** Foundation **import** AVFoundation **import** UIKit

class Player View Controller: UIView Controller {

**public var** position:  $Int = 0$ **public var** songs:  $\text{[Song]} = []$ 

**@IBOutlet weak var** holder: UlView !

**var** player: AVAudioPlayer?

```
// User Interface elements
```

```
private let albumImageView: UIImageView = \{let image View = UIImage View()
  image View.contentMode = . scale AspectFill 
  return imageView
```
}()

```
private let songNameLabel: UILabel = {
  let label = UILabel()label, text Alignment = .center 
  label.numberOfLines = 0 // line wrap
  return label
```
}()

```
private let artistNameLabel: UILabel = {
  let label = UILabel()label, text Alignment = .center 
  label.numberOfLines = 0 // line wrap
  return label 
\overline{)0}private let albumNameLabel: UILabel = { 
  let label = UILabel() 
  label. text Alignment = .center
  label.numberOfLines = 0 // line wrap
  return label 
}() 
let playPauseButton = UIButton()
override func viewDidLoad() { 
  super.viewDidLoad() 
} 
override func viewDidLayoutSubviews() { 
  super. viewDidLayoutSubviews() 
  if holder. subviews. count == 0 {
     configure() 
  } 
} 
func configure() { 
  // set up player 
  let song = songs[position] 
  let urlString = Bundle main.path(forResource: song.trackName, ofType: "mp3")
  do { 
     try AVAudioSession.sharedInstance().setMode(.default)
     Dn.sharedInstance().setActive(true, options: .notifyOthersOnDeactivation) 
     guard let urlString = urlString else { 
       print("urlstring is nil") 
       return 
     } 
     player = try AVAudioPlayer (contentsOf: URL (string: urlString))!)guard let player = player else { 
       print("player is nil") 
       return 
     }<br>player.volume = 0.5player.play()
  \mathcal{E}catch {
     print("error occurred")\overline{a}// set up user interface elements
```
// album cover albumImageView.frame =  $CGRect(x: 10,$ y: 10, width: holder.frame.size.width-20, height. holder frame size width-20)  $albumImageView image = UIImage(named: song.imageName)$ holder.addSubview(albumlmageView)

```
// Labels: Song name, album, artist 
songNameLabel.frame = CGRect(x: 10, ...)y: albumlmageView.frame.size.height + 10, 
                 width: holder.frame.size.width-20,
                 height: 70) 
albumNameLabel.frame = CGRect(x: 10)y: albumImageView.frame.size.height + 10 + 70,
                 width: holder.frame.size.width-20, 
                 height: 70) 
artistNameLabel.frame = CGRect(x: 10,y: albumImageView.frame.size.height + 10 + 140,
                  width: holder.frame, size.width-20, 
                  height: 70)
```
songNameLabel.text = song.name albumNameLabel.text = song.albumName artistNameLabel.text = song.artistName

holder.addSubview(songNameLabel) holder.addSubview(albumNameLabel) holder.addSubview(artistNameLabel)

// Player controls  $let nextButton = UIButton()$ let backButton =  $UIButton()$ 

// Frame **let** yPosition = artistNameLabel.frame.origin.y +  $70 + 20$ **let** size:  $CGF$ loat = 70

playPauseButton.frame =  $CGRect(x: (holder frame size width - size) / 2.0,$ : yPosition,

width: size, height: size)

nextButton.frame =  $CGRect(x: holder frame size width - size - 20,$ : yPosition, width: size, height: size)

 $backButtonframe = CGRect(x: 20,$ : yPosition, width: size, height: size)

#### $\frac{1}{4}$  Add actions

playPauseButton.addTarget**(self,** action: **#selector**(didTapPlayPauseButton), for: .touchUpInside) nextButton.addTarget**(self,** action: **#selector**(didTapNextButton), for: .touchUpInside) backButton.addTarget**(self,** action: **#selector**(didTapBackButton), for: .touchUpInside)

// Styling

```
playPauseButton.setBackgroundImage(UIImage(systemName: "pause.fill"), for: .normal)
backButton.setBackgroundImage(UIImage(systemName: "backward.fill"), for: .normal)
nextButton.setBackgroundImage(UIImage(systemName: "forward.fill"), for: .normal)
```

```
playPauseButton.tintColor = .black 
backButton.tintColor = .black
nextButton.tintColor = .black
```

```
holder.addSubview(playPauseButton) 
holder.addSubview(nextButton) 
holder.addSubview(backButton)
```

```
// slider 
  let slider = UISlider(frame: CGRect(x: 20,: holder.frame.size.height-60, 
                         width: holder.frame.size.width-40, 
                         height: 50)
  slider, value = 0.5slider.addTarget(self, action: #selector(didSlideSlider(_:)), for: .valueChanged) 
  holder.addSubview(slider) 
} 
@objc func didTapBackButton() { 
  if position > 0 {
     position = position - 1 
     player?.stop() 
     for subview in holder.subviews { 
       subview.removeFromSuperview() 
     } 
     configure() 
  } 
\overline{\phantom{a}}@objc func didTapNextButton() { 
  if position \leq (songs.count - 1) {
     position = position + 1player?.stop() 
     for subview in holder.subviews {
       subview.removeFromSuperview()
     } 
     configure() 
  } 
\}@objc func didTapPlayPauseButton() { 
  if player?.isPlaying = <b>true {
     // pause 
     player?.pause() 
     // show play button 
     playPauseButton.setBackgroundImage(UIImage(systemName: "play.fill"), for: normal)
     // shrink image
     UIView animate (with Duration: 0.2, animations: {
       self albumImageView.frame = CGRect(x: 30, ...)y. 30,
                              width. self holder frame size width 60,
                              height. self.holder.frame.size.width-60)
```

```
,<br>el
else {
```

```
// play 
     player?.play() 
     playPauseButton setBackgroundImage(UIImage(systemName: "pause.fill"), for: normal)
     \frac{1}{2} increase image size
     UIView animate (with Duration: 0.2, animations: {
        self.albumImageView.frame = CGRect(x: 10,s. 10.
                            width: self holder frame size width-20,
                            height. self holder.frame.size.width-20)
     \mathcal{E}\mathcal{E}\overline{\mathbf{a}}@objc func didSlideSlider( slider: UISlider) {
  let value = slider.valueplayer?, volume = value 
} 
override func viewWillDisappear(_ animated: Bool) { 
  super. viewWillDisappear(animated) 
  if let player = player { 
     player.stop() 
   } 
\mathcal{E}
```

```
\left\{ \right\}
```
GoogleMapsViewController:

**import** Foundation **import** GoogleMaps **import** GooglePlaces **import** SideMenu **import** UIKit **import** CoreLocation

**class** GoogleMapsViewController: UIViewController, CLLocationManagerDelegate {

**@IBOutlet weak var** sideMenuBtn: UIBarButtonItem! **@IBOutlet private weak var** pinImageVerticalConstraint: NSLayoutConstraint!

**var** locationManager =  $CLLocationManager()$  $l$ azy var map View = GMSMap View()

```
let didFindMyLocation = false
```
**override func** viewDidLoad() { **self.** sideMenuBtn.target = revealViewController() **self.** sideMenuBtn.action = **#selector(self**.revealViewController()?.revealSideMenu)

```
let camera = GMSCameraPosition.camera(withLatitude: \frac{50.1300}{1}, longitude: \frac{14.3736}{1}, zoom: 6.0)
/let map View = GMSMap View.map(with Frame: CGRect.zero, camera: camera)
mapView = GMSMapView-map(withFrame: CGRect.zero, camera: camera)mapView.isMyLocationEnabled = true 
self, view = map View
```
//Google Maps SDK: Border **let** mapInsets =  $UIEdgesInsets(top: 10.0, left: 0.0, bottom: 10.0, right: 0.0)$ mapView.padding = maplnsets

locationManager.distanceFilter =100 locationManager.delegate = **self**  locationManager.requestWhenInUseAuthorization() locationManager.desiredAccuracy = kCLLocationAccuracyBest locationManager.startUpdatingLocation()

//Google Maps SDK: Compass mapView.settings.compassButton = **true** 

//Google Maps SDK: User's Location mapView.isMyLocationEnabled = **true**  mapView.settings.myLocationButton = **true** 

```
let marker = GMSMarker()
```
marker.position = CLLocationCoordinate2D(latitude: 50.1300, longitude: 14.3736) marker.title = "Česka Zemedelská Univerzita v Praze" marker.snippet = "Prague, Czech Republic"  $markermap = mapView$ 

# $\mathcal{E}$

SideMenuCell:

**import** UIKit

```
class SideMenuCell: UITableViewCell {
```
**class var** identifier: String  $\{$  **return** String(describing: self)  $\}$ **class var** nib: UINib { return UINib(nibName: identifier, bundle: nil) }

```
@IBOutlet var iconImageView: UIImageView!
@ffiOutlet var titleLabel: UILabel!
```

```
override func awakeFromNib() { 
  super. a wakeFromNib()
```
// Background self.backgroundColor = .clear

 $\frac{1}{2}$  Tcon self iconImageView.tintColor = white

```
ll Title.
self titleLabel.textColor = white
```

```
\mathcal{E}\overline{\phantom{a}}
```
### SideMenuModel:

#### import UIKit

```
struct SideMenuModel {
  var icon: UIImage
```

```
var title: String 
} 
SideMenuViewController: 
import UIKit
protocol SideMenuViewControllerDelegate { 
  func selectedCell(_ row: Int) 
} 
class SideMenuViewController: UlViewControlle r { 
  @IBOutlet var headerImageView: UIImageView!
  @IBOutlet var sideMenuTableView: UITableView!
  @ffiOutlet var footerLabel: UILabel! 
  var delegate: SideMenuViewControllerDelegate?
  var defaultHighlightedCell: Int = 0
  var menu: [SideMenuModel] = [
     SideMenuModel(icon: UIImage(systemName: "house.fill")!, title: "Home"),
    SideMenuModel(icon: UIImage(systemName: "music.note")!, title: "Music"),
    SideMenuModel(icon: UIImage(systemName: "map.fill")!, title: "Maps"),
    SideMenuModel(icon: UIImage(systemName: "book.fill")!, title: "Recipes"),
    SideMenuModel(icon: UIImage(systemName: "person.fill")!, title: "Shopping List"),
    SideMenuModel(icon: UIImage(systemName: "slider.horizontal.3")!, title: "General Knowledge"),
     SideMenuModel(icon: UIImage(systemName: "hand.thumbsup.fill")!, title: "Follow us on instagram")
  ] 
  override func viewDidLoad() { 
    super.viewDidLoad() 
    // TableView
    self.sideMenuTableView.delegate = self 
    self.sideMenuTableView.dataSource = self 
    self.sideMenuTableView.backgroundColor = colorLiteral(red: 0.8078, green: 0.0941, blue: 0, alpha: 1) 
    self sideMenuTableView. separatorStyle = none
    // Set Highlighted Cell 
    DispatchQueue.main.async { 
       let defaultRow = IndexPath(row: self.defaultHighlightedCell, section: 0)
       self.sideMenuTableView.selectRow(at: defaultRow, animated: false, scrollPosition: .none) 
    } 
    // Footer 
    self.footerLabel.textColor = UIColor.white
    self.footerLabel.font = UIFont systemFont(ofSize: 12, weight: .bold)
    self.footerLabel.text = "by Saravana Kumar" 
    // Register TableView Cell
    self sideMenuTableView.register(SideMenuCell nib, forCellReuseIdentifier: SideMenuCell identifier)
    // Update TableView with the data
    self.sideMenuTableView.reloadData() 
  } 
} 
// MARK : - UITableViewDelegate
```
**extension** SideMenuViewController: UITableViewDelegate {

```
func tableView(_tableView: UITableView, heightForRowAt indexPath: IndexPath) -> CGFloat {
     return 44 
  } 
} 
// MARK : - UITableViewDataSource 
extension SideMenuViewController: UITableViewDataSource { 
  func tableView(_tableView: UITableView, numberOfRowsInSection section: Int) -> Int {
     return self.menu.count 
  } 
  func tableView(_tableView: UITableView, cellForRowAt indexPath: IndexPath) -> UITableViewCell {
     guard let cell = tableView.dequeueReusableCell(withIdentifier: SideMenuCell identifier, for: indexPath)
as? SideMenuCell else { fatalError("xib doesn't exist") }
     cell.iconImageView.image = self.menu[indexPath.row].icon
     cell.titleLabel.text = self.menu[indexPath.row].title 
     // Highlighted color 
     let myCustomSelectionColorView = UIView()myCustomSelectionColorView.backgroundColor = colorLiteral(red: 0.8078, green: 0.0941, blue: 0, alpha: 
1) 
     cell.selectedBackgroundView = myCustomSelectionColorView 
     return cell 
  } 
  func tableView(_ tableView: UITableView, didSelectRowAt indexPath: IndexPath) { 
     self.delegate?.selectedCell(indexPath.row) 
     // Remove highlighted color when you press the 'Profile' and 'Like us on facebook' cell 
     if indexPath.row == 4 \parallel indexPath.row == 6 \paralleltableView.deselectRow(at: indexPath, animated: true) 
     } 
  } 
} 
AppDelegate: 
import UIKit
import CoreData
```
**import** SwiftUI **import** GoogleMaps **import** GooglePlaces **import AVFAudio** 

**let** googleApiKey = "AIzaSyANuAR-3bcvxxllqk7DfPrFd5z3BchDOC0 "

**@main class** AppDelegate: UIResponder, UIApplicationDelegate {

**func** application( application: UIApplication, didFinishLaunchingWithOptions launchOptions: [UIApplication LaunchOptionsKey: Any]?) -> Bool {

GMSServices.provideAPIKey( "AIzaSyANuAR-3bcvxxllqk7DfPrFd5z3BchDOC0" ) GMSPlacesClient.provideAPIKey("AIzaSyANuAR-3bcvxxl1qk7DfPrFd5z3BchDOC0") //GMSServices.provideAPIKey(googleApiKey)

**do{**  try AVAudioSession sharedInstance().setCategory(AVAudioSession Category playback, mode: A V Audio Session Mode default, options: [.mixWithOthers, .allow Air Play]) print("Playback OK") **try** AVAudioSession sharedInstance() setActive(true) print("Session is Active") **} catch {**  print(error) } **return true**  } **func** applicationWillTerminate(\_ application: UIApplication) { **self**.saveContext() } **// MARK : - Core Data stack lazy var** persistentContainer: NSPersistentContainer = { // The persistent container for the application. This implementation // creates and returns a container, having loaded the store for the // application to it. This property is optional since there are legitimate // error conditions that could cause the creation of the store to fail, **let** container = NSPersistentContainer(name: "DataModel") container.loadPersistentStores(completionHandler: { (storeDescription, error) in **if let** error = error **as** NSError? { // Replace this implementation with code to handle the error appropriately. // fatalError() causes the application to generate a crash log and terminate.  $\frac{1}{2}$  You should not use this function in a shipping application, although it may be useful during development. **/\***  Typical reasons for an error here include: \* The parent directory does not exist, cannot be created, or disallows writing. \* The persistent store is not accessible, due to permissions or data protection when the device is locked. \* The device is out of space. \* The store could not be migrated to the current model version. Check the error message to determine what the actual problem was. \*/ fatalError("Unresolved error \(error). \(error.userInfo)") } }) **return** container }() **// MARK : - Core Data Saving support** 

```
func saveContext () { 
   let context = persistentContainer.viewContext 
    if context.hasChanges {
     do { 
      try context. save() 
     } catch { 
      // Replace this implementation with code to handle the error appropriately. 
      // fatalError() causes the application to generate a crash log and terminate. 
      /// Yo u should not use this function in a shipping application, although it may be useful during 
development.
```
**let** nserror = error **as** NSError fatalError("Unresolved error \(nserror), \(nserror.userInfo)")

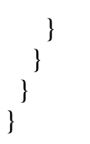

**// MARK : UlSceneSession Lifecycle** 

**func** application( application: UIApplication, configurationForConnecting connectingSceneSession: UISceneSession, options: UIScene.ConnectionOptions) -> UISceneConfiguration {

// Called when a new scene session is being created.

// Use this method to select a configuration to create the new scene with.

return UISceneConfiguration(name: "Default Configuration", sessionRole: connectingSceneSession.role) }

func application( application: UIApplication, didDiscardSceneSessions sceneSessions: Set<UISceneSession>) {

# }

# PodFile:

'SideMenu' 'Google-Maps-iOS-Utils' '~> 4.0.0' 'GoogleMaps' '6.0.1.0' 'GooglePlaces'

#### 'MultiTaskerTests' **do**

# Pods for testing **end** 

'MultiTaskerUITests' **do**  # Pods for testing **end** 

**end**